# COP 3344 Lecture Notes Supplement Dr. David A. Gaitros

References

Unix System Administration Handbook, Second Edition, Nemeth, Snyder, Seebass, Hein, Prentice Hall 1995

Linux Clearly Explained, Phaffenberger, Morgan Kaufmann, 1999

Unix for Dummies, Quick Reference 4<sup>th</sup> Edition, Young and Levine, IDG Books Worldwide, 1998

Unix man pages

### echo

Send it's output to the console. Usually used in login or similar types of scripts where you want to send some type of message or status to the user.

Format:

echo [-n] text to display

-n Does not begin a new line after echo.

Example:

echo –n "Your Report is Now Printing"

#### man

Displays reference manual page for Unix commands. .

Format:

ma [-k keywords] topic

-k Specifies one or more keywords to search for.

Example:

man ls

## alias

Creates an alias for a command or shows which aliases exist for your process. Used mostly in login or setup scripts to set complex variables or to make commands more friendly to use. Used in C, Bash, or Korn shells only.

```
Format (C shell): 
          alias [name ['command']]
```
Example:

alias dir 'ls –al'

Format (Korn and Bash shells):

alias [name=['command']]

Example:

alias dir='ls –al'

Aliases created when you are logged in are not saved when you log out. You should add any aliases you want to keep to your start up files.

### awk

Awk is a programming language designed to make many common information retrieval and text manipulation tasks easy to state and to perform. The name awk comes from the names of its creators Alfred V. **A**ho, Peter J. **W**einberger, and Brian W. **K**ernighan. A GNU version of awk, called *gawk*, is also in wide use (and is recommended). (Also, for most practical purposes, the awk programming language has been superseded by Larry Wall's perl language.)

The basic operation of awk is to scan a set of input lines in order, searching for lines which match any of a set of patterns which the user has specified. For each pattern, an action can be specified; this action will be performed on each line that matches the pattern.

Format:

awk [-f program] file

-f Specifies that a filename contains the awk program. Otherwise you put the awk program between single quotes.

Example:

awk '{print \$1,\$2,sin(\$3/\$2)}' filename

This command will print the first and second fields, and then the sine of the third field divided by the second. So, the second and third field had better be numbers. Awk has other built in math functions like sine; read the Unix man page for others.

### cal

Prints a calendar for a month or a year If you just type cal with no month or year, you get a calendar for the current month. If you provide a year but no month, you get the whole year. You can redirect the output to a file if you wish.

Format:

 cal [month][year] [month] Specifies the month 1-12 [year] specifies year from 1 - 9999 -n Does not begin a new line after echo.

Example:

cal 12 1999 > calendar.output.dat

Note: Pope Gregory XIII took the advice of his mathematicians and shortened October of A.D. 1582 by ten days to correct problems with the current calendar. Thursday, October 4, 1582 (Julian) was followed immediately by Friday, October 15, 1582 (Gregorian). Getting dates using cal before this date or after 9999 are not advisable.

#### more

Displays the contents of a file or information to the output one screen at a time so that you can read it easily.

Format:

```
 more [-s][-u][+/text][filename] 
 -s Suppresses extra blank lines 
 -u Ignores underscores and backspace 
+/text Starts to display file two lines 
   before the start of the 'text' that is 
   found in the file.
```
Example:

```
 more +/windows .login 
 ls | more
```
Note: The last example takes the output of the ls command and uses more to display the contents of the directory command one page at a time.

#### cat

Displays a file to the screen. Only works with text files and displays the WHOLE file at once without stopping. Difficult to look at large files. This command was used before there was a convenient ftp method to transfer files. Often used to con**cat**enate files. The command "more" is used instead.

Format:

cat filename [filename]

Example:

cat file1 file2 file3 file4 >one.big.file

Note: The above example takes four files and places them one after another and puts the results in a file called one.big.file

## cd

Literally this stands for change directory. Moves forward or backward. To go to your home directory, just type cd with no other input.

Format:

```
 cd [directory]
```
Examples:

 cd .. cd ~gaitrosd cd /home/bin/ cd ../public\_html/classes/cop3344 cd ../../MorphBankv2.2/bin/utils

Note: The two periods (..) indicate the parent directory of the current directory ( so one up). A single period (.) indicates the current directory.

#### rm

Removes a file or files from a directory. Actually, like the Windows delete command this just removes the entry in the directory table. It does not erase the contents. You cannot "undelete" a file.

Format:

```
 rm [-i][-r] filename 
 [-i] Ask to confirm before delete 
[-r] Performs the delete operation in 
    all subdirectories.
```
Examples:

```
 rm text.junk 
 rm –i text.junk 
 rm *.out 
 rm *.* 
 rm –ir *.*
```
## mkdir

Creates a new directory. Your account must have write privileges in order to do this. You should only create directories and subdirectories within you own account.

Format:

mkdir directory

Example:

mkdir tempdir

### rmdir

Removes a directory. Your account must have write privileges in order to do this. Normally you are only allowed to remove directories that are empty. Use the rm –r command to delete the contents of subdirectories.

Format:

rmdir directory

Example (Assume you are in the directory *tempdir*):

```
 rm –r *.* 
rm -r *
 cd .. 
 rmdir tempdir
```
### chgrp

Changes the group that has access to the a file or directory(System V only). You have to own the file or directory to use this command. You can use a wildcard to change a group of files or directories.

Format:

```
 chgrp [-r] newgroup filename 
[-r] Tells chmod to change permissions on 
     files in subdirectories too. 
newgroup: Specifies the name of the group 
     that takes ownership. 
filename: Specifies the file(s) that are 
     affected by the change.
```
Example:

chgrp userserv thisfile.dat

### clear

Clears the contents of the screen.

Format:

clear

Example:

clear

#### cp

Copy a file or files. Differs slightly from other operating system copy functions. For instance, to copy a file to the current directory the target directory is represented by a period. Also, if you try to copy a file into a location that already has a file with the same name, the older file is replaced. Use the –i option to have Unix ask you before it replaces the file.

Format:

 cp [-] [-R] oldfile directory[/newfiles] [-i] Ask before replacing files. [-R] When copying a directory, also copies the contents of all subdirectories. oldfile: Specifies the name of the file you want to copy. directory: The directory path of where you want the file to go. newfiles: Specifies the name you want to give the new file(s). Defaults to the oldfile name.

Example:

```
cp this.out this.dat 
cp ~gaitrosd/public_html/index.html index.back
```
#### mv

There is no rename option if Unix. Therefore, we have a move (mv) command. This moves or renames a file. Actually, very seldom is the file physically moved. The reference is changed in the directory table structure. Moving a file to a name that already exists will have the same affect as the copy function. The older file will be overwritten without warning. Use the  $-i$  option to avoid this.

Format:

```
 mv [-] oldfile directory[/newfiles] 
[-i] Ask before replacing files. 
oldfile: Specifies the name of the file 
you want to copy. 
directory: The directory path of where 
you want the file to go. 
newfiles: Specifies the name you want to 
give the new file(s). Defaults to the 
oldfile name.
```
Example:

```
mv this.out this.dat 
mv ~gaitrosd/public_html/index.html index.html
```
### grep

Very nice command to have and very efficient. Stands for global regular expressions. Finds the occurance of a string in one or more files.

Format:

 grep [-i] [-l] [-n] [-v] text filenames [-i] Ignores case when searching [-l] Displays only the names of the files that contain the text, not the lines. [-n] Displays the line numbers of the lines that contain the text [-v] Specifies you are looking for text that does NOT contain the text. text The string you are looking for. filenames The files you are looking in.

Special Characters:

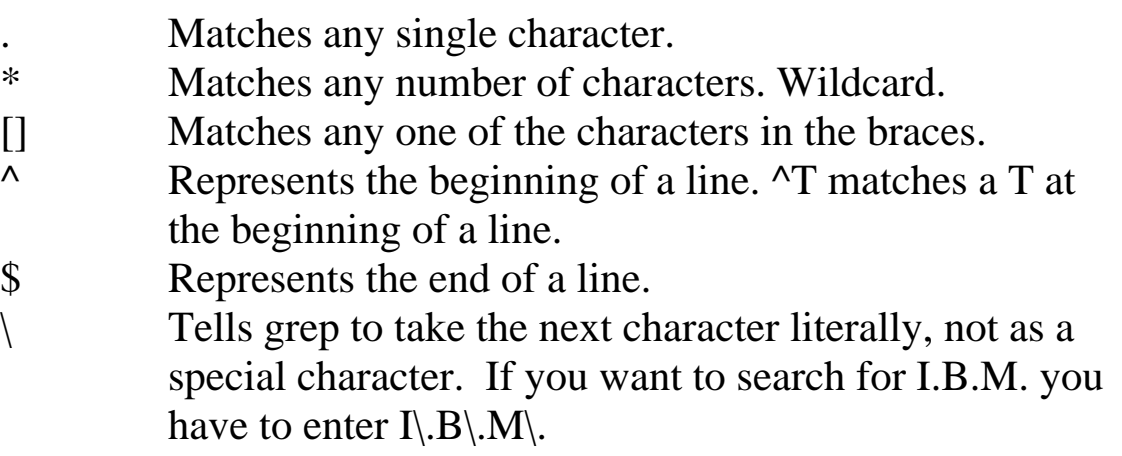

Example:

grep "microwave shelf-stable" \*.\* grep –I "Hello World" This.out grep –I "End of World\." This.dat

#### mount

The tools that are available to mount devices today are much more sophisticated and easier to use then in days past. However, you should know how to manually mount a device. All files must be mounted and unmounted to maintain a proper state in the operating System.

 After installing a new disk or device, you should mount it manually and test it to make sure everything works and the permissions are correct. Like most of this class, this is not a complete description of the command. Only an introduction to the most common parts.

 The file systems in a Unix environment are arranged in one bit tree. A device can be mounted as a node virtually anywhere in that tree.

#### Format:

```
 mount [-lhV][-t type] 
 mount -a [-fFnrsvw] [-t vfstype] [-O optlist] 
 mount [-fnrsvw] [-o options [,...]] device | 
  dir 
 mount [-fnrsvw] [-t vfstype] [-o options] 
  device dir
```
mount [-lhv] does not actually mount anything. The "-l" option lists all mounted file systems of type "type". The "-h" option prints a help message, and the "-V" option prints a version string.

Notes:

- Since Linux 2.4.0 it is possible to remount part of a file.
- fstab The file fstab contains descriptive information about the various file systems. fstab is only read by programs, and not

written; it is the duty of the system administrator to properly create and maintain this file. Each filesystem is described on a separate line; fields on each line are separated by tabs or spaces. Lines starting with '#' are comments. The order of records in fstab is important because fsck, mount, and umount sequentially iterate through fstab doing their thing. The file is used during boot time to mount files.

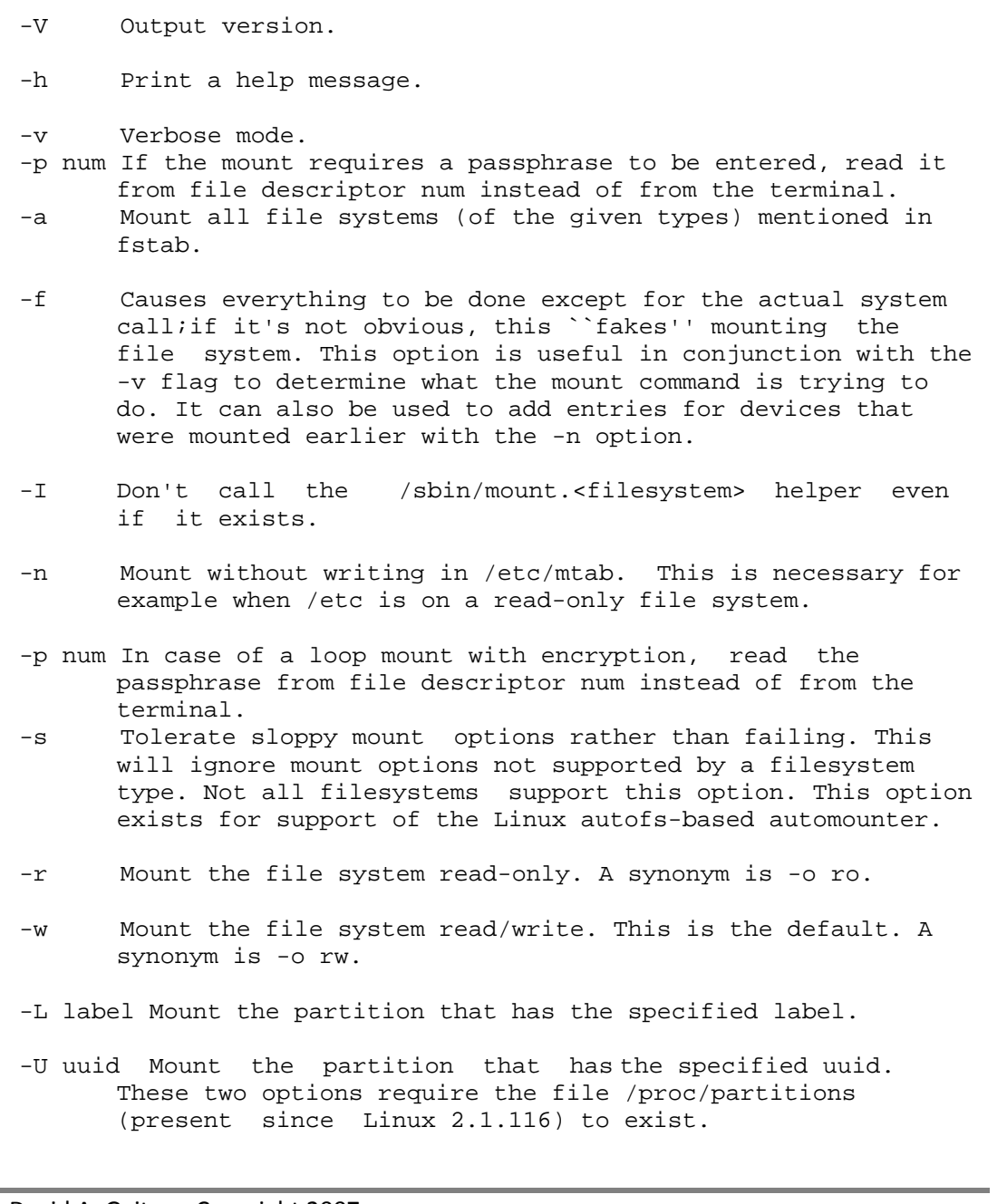

-t vfstype The argument following the -t is used to indicate the file system type.

Examples:

```
mount –l 
mount –V 
mount /dev/cdrom or mount /cd
```
#### passwd

This allows the user to change their own password at the command line level. The command asks the user to type their old password and then asks the user to type the new password twice. Many versions of passwd try to enforce rules that require passwords to meet certain criteria such as length and variation of letters, characters, and numbers.

Format:

passwd

Example:

passwd

## ps

Displays information about your processes or jobs.

#### Format:

```
 ps [-a] [-l] [-ttty] [-u] [-x] 
 -a Displays info about all processes 
 -l Displays more information 
 -ttty Display information about process 
      started by terminal tty. 
 -u Displays a user oriented report 
 -x Displays all background jobs
```
Example:

ps -al

### pwd

Print working directory. OK, so your lost inside Unix and you don't know where your are. This command will display the working directory of your current location. Many times this is used in scripts to get a complete path to your current location.

Format:

pwd

Example:

pwd

/home/gaitrosd/public\_html

### set

Very handy command. Sets a shell variable to the value you specify or displays the value of the shell variable. Works slightly different in the C Shell. Just using the set command by itself will display the value of all shell variables. To see the value of just one variable use the echo command. Remember that all shell variables must begin with a dollar (\$) sign.

Format (Bourne, BASH, and Korn shells):

```
 set 
Format (C shell):
```

```
 set [variable = value]
```
Example (Bourne, BASH, and Korn shells):

WORKDIR = /home/gaitrosd/public\_html

 echo \$WORKDIR cd \$workdir

Example (C shell):

set workdir=/home/gaitrosd/public\_html

 echo \$workdir cd \$workdir

#### uuencode

There are times when you want to send an executable program or binary file using a communication protocol that only works with text. The problem is that there are plenty of bit strings that do not translate to text fields. uuencode takes a binary file and transforms it into text allowing you to send the file via email or other mediums that only use text. Very handy.

Format:

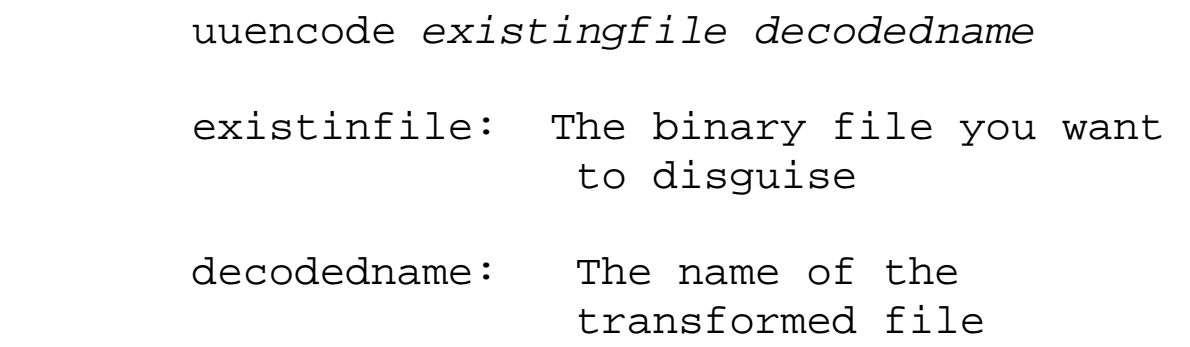

Example:

uuencode a.out newprogram.txt

### uudecode

Converts a uuencoded file back to the original format. Very handy.

Format:

uudecode *[filename]*

 filename: This is the name of the file you want to decode. You don't give the parameter to rename the file. The original name is embedded in the encoded file.

Example:

uudecode uu.incoming

## Other commands worth looking at:

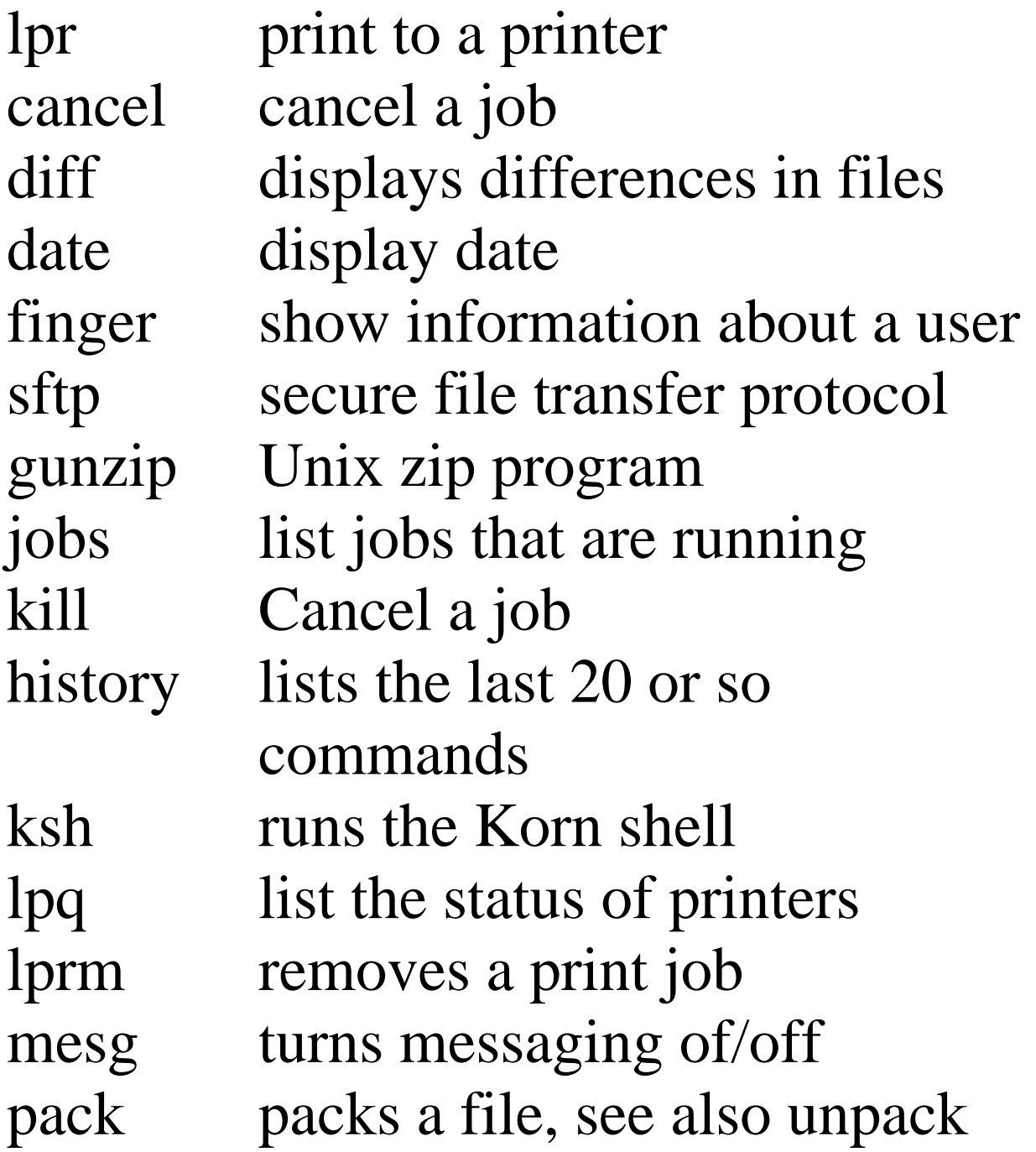

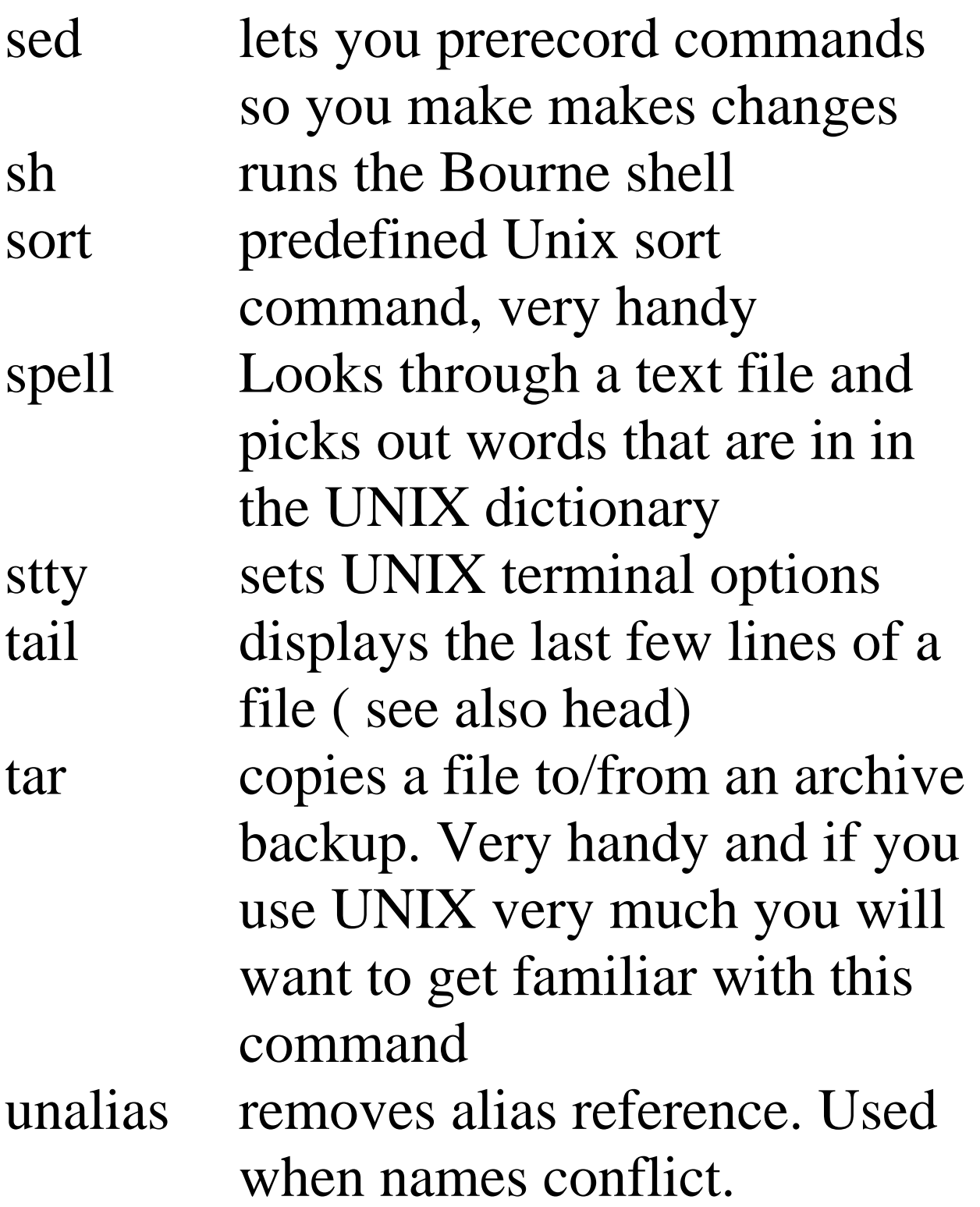

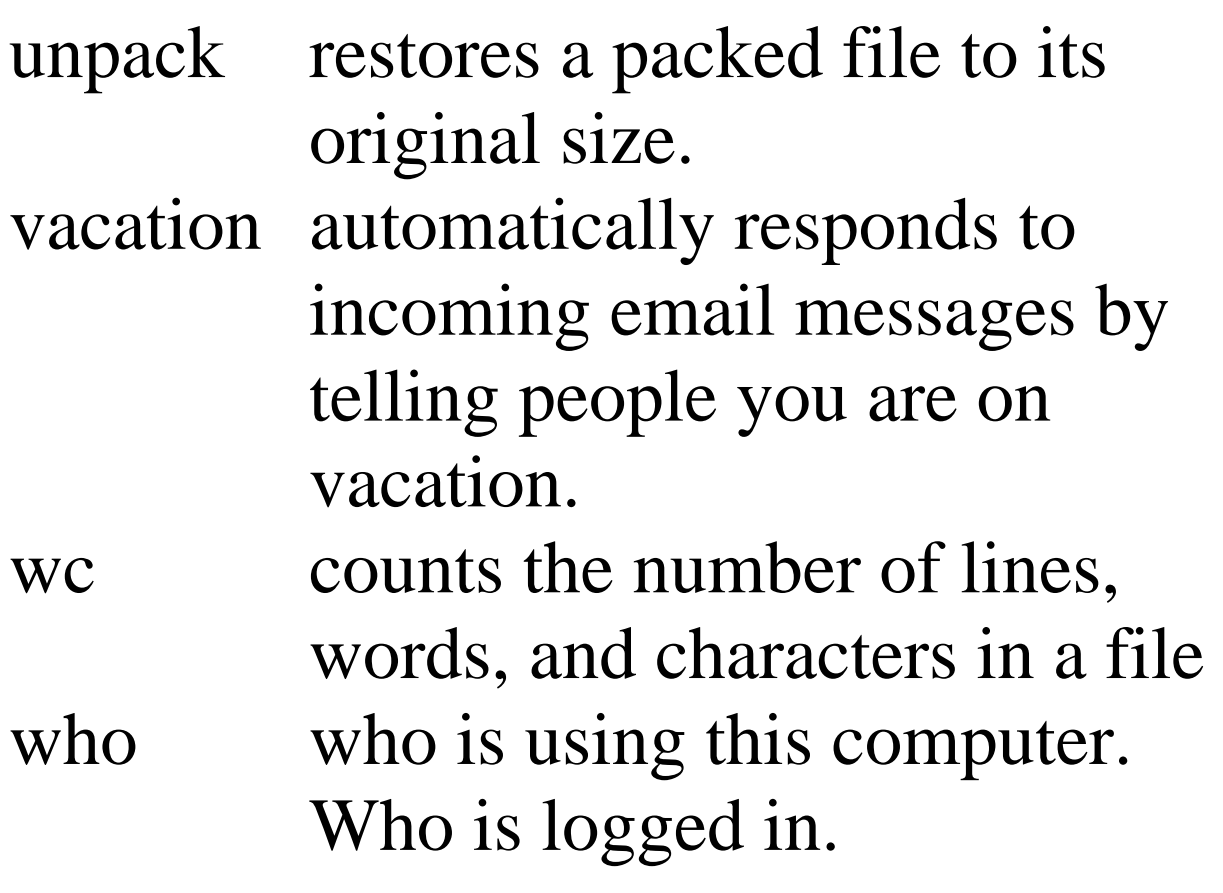